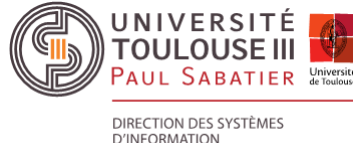

## **S Y N C H R O N I S A T I O N M O B I L E A S C O U T P O U R L E S P E R S O N N E L S**

Pour les personnels de l'université Paul Sabatier, la synchronisation avec la messagerie SCOUT peut-être faîte de 2 façons, soit avec la mise en place du protocole **IMAPS**, soit avec le protocole **Exchange Active-Sync** (particularité sur le portable Samsung, créer un compte "Exchange")

## **Configuration messagerie en mode IMAPS sécurisé sur logiciel client de messagerie**

Créez un nouveau compte dans votre logiciel et introduisez les paramètres suivants :

- Identifiant : ut3.UID
- Mot de passe du compte IMAP4 : votre mot de passe sur SCOUT
- Serveur IMAP4 : imap-scout.univ-toulouse.fr
- Port : 993 (sécurisé IMAPS)
- Chiffrement : TLS/SSL

Créez un nouveau serveur d'envoi dans votre logiciel et introduisez les paramètres suivants :

- Identifiant : ut3.UID
- Mot de passe : votre mot de passe sur SCOUT
- Serveur SMTP : smtp-scout.univ-toulouse.fr
- Port : 465 (sécurisé SMTPS)
- Chiffrement : TLS/SSL

## **Configuration messagerie en mode ACTIVESYNC sur logiciel client de messagerie**

Pour ce faire, il faut faire la demande à l'équipe SCOUT de l'UPS en créant un ticket GUN

Utiliser les informations de paramétrage précédentes et le nom du serveur est "scout.univ-toulouse.fr"

**NB :**

- UID : User Identifier = Identifiant Utilisateur
- DOCUMENTATION SCOUT **1** GUN : Guichet Unique du Numérique - Bâtiment 1R1, Hall principal, porte 9 - Tél : 0561558989